#### **Guide to Computer Forensics and Investigations Fourth Edition**

*Chapter 7 Current Computer Forensics Tools*

#### **Objectives**

- Explain how to evaluate needs for computer forensics tools
- Describe available computer forensics software tools
- List some considerations for computer forensics hardware tools
- Describe methods for validating and testing computer forensics tools

#### Evaluating Computer Forensics Tool **Needs**

- Look for versatility, flexibility, and robustness
	- OS
	- File system
	- Script capabilities
	- Automated features
	- Vendor's reputation
- Keep in mind what application files you will be analyzing

### Types of Computer Forensics Tools

- Hardware forensic tools
	- Range from single-purpose components to complete computer systems and servers
- Software forensic tools
	- Types
		- Command-line applications
		- GUI applications
	- Commonly used to copy data from a suspect's disk drive to an image file

#### Tasks Performed by Computer Forensics Tools

- Five major categories:
	- Acquisition
	- Validation and discrimination
	- Extraction
	- Reconstruction
	- Reporting

#### • **Acquisition**

- Making a copy of the original drive
- Acquisition subfunctions:
	- Physical data copy
	- Logical data copy
	- Data acquisition format
	- Command-line acquisition
	- GUI acquisition
	- Remote acquisition
	- Verification

- Acquisition (continued)
	- Two types of data-copying methods are used in software acquisitions:
		- Physical copying of the entire drive
		- Logical copying of a disk partition
	- The formats for disk acquisitions vary
		- From raw data to vendor-specific proprietary compressed data
	- You can view the contents of a raw image file with any hexadecimal editor

| <b>USE WinHex - [Drive K:]</b>                        |                      |                                                                                                    | 15.2                                       |
|-------------------------------------------------------|----------------------|----------------------------------------------------------------------------------------------------|--------------------------------------------|
|                                                       |                      | File Edit: Search Position View Tools Specialist Options Window Help                                                                                                    | $=$ $B$ $X$                                |
| 目母奇兽<br>ΠG                                            | 心脏麻醉器                | இத்தியதை<br>M 2<br>铝浆酶<br>→ 丑 卓 ⇒                                                                                                    | ∙<br>78 €<br>▸ ඏ ⊞                         |
| Drive K:                                              |                      |                                                                                                    |                                            |
| \Documents and Settings\Chits\My Documents            |                      | 1 min. ago                                                                                                    | 23 files, 2 dir                            |
| Name -                                                | Ext.<br>Sae          | Modified<br>Created<br>Accessed<br>Att:<br>list sector                                                                                                    |                                            |
| Ben_Franklin_11.tzt                                   | bt                   | 90 B 01/21/2009 12:55:20 01/21/2009 12:55:20 01/22/2009 13:00:52 IA<br>109980                                                                                                    |                                            |
| Ban Franklin 22 2 doc                                 | doc                  | 55.0 KB 01/24/2009 20:02:24 01/24/2009 20:02:28 01/24/2009 20:02:28 IA<br>124858                                                                                                    |                                            |
| Ben Frenkin 22 2rd                                    | H.                   | 149942<br>48.2 KB 01/22/2009 13:00:57:01/22/2009 12:57:31:01/24/2009 10:48:59 A                                                                                                    |                                            |
| Ben_Franklin_22_2rtf.stream2                          |                      | 52527<br>44.3 KB 01/22/2009 13:00:57 01/22/2009 12:57:31 01/24/2009 10:48:59 (ADS)                                                                                                    |                                            |
| Ben Franklin 22 3rtf                                  | 44.3 KB<br>٠é        | 150546<br>01/22/2009 13:00:57 01/21/2009 13:29:29 01/24/2009 10:48:59 A                                                                                                    |                                            |
| Ben1.bt                                               | bt                   | 84 B 01/21/2009 12:54:10 01/21/2009 12:54:10 01/21/2009 12:54:10 IA<br>109978                                                                                                    |                                            |
| Ben2r#                                                | w                    | 1.4 KB 01/21/2009 13:02:12 01/21/2009 13:02:12 01/21/2009 13:02:12 IA<br>87317                                                                                                    |                                            |
| Ben 22 / tf                                           | 潭                    | 45.7 KB 01/21/2009 13:04:46 01/21/2009 13:04:46 01/21/2009 13:04:46 IA<br>87320                                                                                                    |                                            |
| BF1 2b6                                               | bé                   | 75279<br>52 B<br>01/22/2009 12:55:17:01/23/2009 18:02:41 01/24/2009<br>10:48:59 A<br>41519<br>37 B 01/22/2009 12:55:17:01/23/2009 18:02:41 01/24/2009<br>10:48:59 (ADS)                                |                                            |
| BF1 2 hit hidden                                      |                      |                                                                                                    |                                            |
| [unregistrient]                                       | Offset               | $\mathbf{g}$<br>$\overline{\phantom{a}}$<br>F<br>Ů<br>1<br>2<br>ä<br>g,<br>g<br>q<br>B<br>C<br>D<br>E<br>4<br>h                                                                                        | ßЦ<br>$\overline{\phantom{a}}$             |
| Dilve K:<br>7% free                                   | 03CF7400             | DU.<br>ΕU<br>B1<br>El<br>00<br><b>DD</b><br>00<br>00<br>UU.<br>UU<br>œ<br>11<br>A1.<br>1A<br>UU.<br>DD                                                                                                 | 91.81±.8                                   |
| <b>NTFS</b><br>File system:                           | 03CF7410<br>03CF7420 | 00<br>00<br>00<br>0D.<br>00<br>00<br>00<br>00<br>3В.<br>00<br>03<br>00<br>FE<br>55<br>09<br>DD<br>00<br>00<br>00.<br>00<br>00.00<br>00<br>血白<br>00<br>01 00<br>ΰŔ.<br>nn<br>ΰű<br>00<br>00             | . <i>.</i> <b>bv</b> .                     |
| NTFS1<br>Volume label:                                | 03CF7430             | 6B<br>ΟO<br>oo<br>00<br>OO.<br>00<br>oo<br>٥o<br>οa<br>10<br>OD.<br>00<br>02 00<br>00<br>DD.                                                                                                    |                                            |
| Default Edit Mode                                     | 03CF7440             | ũű<br>00<br>00<br>00<br>00<br>Ü1<br>00<br>四<br>FF<br>FF<br>ŨŰ<br>0D<br>ũű<br>ŰŰ<br>ŨŰ<br>FF                                                                                                    | byyv                                       |
| Shaker.<br>original                                   | 03CF7450             | FF<br>FF<br>FF FF<br>FF<br>FF<br>FF<br>FF<br>FF<br>FF<br>FF.<br>FF FF<br>FF.<br>FF<br>УF                                                                                                    | ****************                           |
|                                                       | 03CF7460             | FF<br>FF<br>FF<br>FF<br>FF<br>FF.<br>FF<br>55<br>FF<br>FF<br>FF<br>FF<br>FF<br>FF.<br>FF<br>УF                                                                                                    | ****************                           |
| Undo level:<br>ø<br>Undo reverses:<br>n/a             | 03CF7470             | FF<br>FF<br>FF FF<br>FF<br>FF<br>FΕ<br>FF<br>FF<br>FF<br>FF<br>FF FF<br>FF FF FF                                                                                                    | ****************                           |
|                                                       | 03CF7480             | FF<br>FF<br>FF<br>FF<br>FF<br>FF<br>FF<br><b>FF</b><br>53<br>FF<br>53<br>FF<br>FF<br>53<br>FF FF                                                                                                    | ****************                           |
| Allec. of visible drive space:                        | 03CF7490             | FF<br>FF<br>FF<br>FF<br>FF<br>四下<br>FF<br>阿富<br>FF<br>FF<br>FF<br>FF<br>FF<br>四下<br>FF<br><b>FF</b>                                                                                                    | ****************                           |
|                                                       | 03CF74A0<br>03CF74B0 | FF<br>FF<br>FF FF FF FF FF FF<br>FF<br>FF<br>FF<br>FF FF FF FF FF<br>FF<br>FF<br>FF<br>FF<br>FF <sup>2</sup><br>FF<br>FF<br>FF<br>FF<br>FF<br>FF<br>FF<br>FF<br>FF<br>FF<br>FF                         | ****************                           |
| 124958<br>Cluster No.<br>Ben Franklin 22 2.doc        | 03CF74C0             | ЕF<br>FБ<br>FF<br>ЕF<br>FБ<br>FΕ<br>FБ<br>FБ<br>FF<br>FΕ<br>93<br>FF<br>FΕ<br>FБ<br>FΕ<br>УF                                                                                                    | ****************<br>****************       |
| Documents and S., My Documents\.                      | 03CF74D0             | FF<br>FF FF<br>FF.<br>$_{\rm FF}$<br>FF<br>FF<br>FF<br>FУ<br>FF FF<br>FF.<br>FF FF<br>БF<br>FF                                                                                                    | ****************                           |
|                                                       | 03CF74E0             | FF<br>FF<br>FF<br>FF<br>HН<br>FF<br>FF<br>साम<br>FF<br>FF<br>FF<br>ਸਭ<br>FF FF<br>FF<br>FF                                                                                                    | <b>UUUUUUUUUUUUUU</b>                      |
| Snapehot taken<br>D min. ago                          | 03CF74F0             | FF<br>FБ<br>FF<br>FF<br>FF<br>FF<br>FF<br>FF<br>m<br>FF<br>FF<br>FF<br>FF<br>FF<br>FГ<br>FF                                                                                                    | ****************                           |
| 574741<br>Physical sector No.:                        | 03CF7500             | FF<br>prpr<br>FF<br>FF<br>FF<br>FF<br>FF<br>PF.<br>FF<br>मार<br>FF<br>FF<br>pry<br>FF<br>FF<br><b>TF</b>                                                                                               | ****************                           |
| 124858<br>Logical sector No:                          | 03CF7510             | FF<br>FF<br>FF FF<br>FF<br>FF<br>FF<br>FF<br>FF<br>55<br>FF<br>55<br>53<br>FF FF<br>FF.                                                                                                    | ****************                           |
|                                                       | 03CF7520             | FF<br>FF<br>FF FF FF FF FF<br>四<br>FF<br>FF FF<br>FF FF FF FF FF                                                                                                    | ****************                           |
| 102 MB<br>Used space:<br>106.824.192 bytes            | 03CF7530<br>03CF7540 | 53<br>FF<br>55<br>FF<br>FF<br><b>FF</b><br>FF<br>5 F<br>FF<br>FF<br>FF<br>FΕ<br>53<br>53<br>FF<br>УF<br>FF<br>FF<br>FF<br>FF<br>BB.<br>FF<br>FF<br>БF<br>FF<br>FF<br>FF<br>FF<br>FF<br>BB.<br>FF<br>FF | ****************                           |
|                                                       | 03CF7550             | FF<br>FF<br>FF<br>EF<br>FF FF<br>FF<br>FF<br>FF<br>FF<br>FF.<br>FF<br>FF<br>FF FF<br>ТF                                                                                                    | ***************<br><b>0000000000000000</b> |
| 7.5 MB<br>Free space:                                 | 03CF7560             | FF<br>FF<br>FF<br>FF<br>FF<br>FF<br>55<br>FF<br>FF<br>FF<br>FF<br>57<br>FF<br>FF<br>FF<br>FF                                                                                                    | ************                               |
| 8,296,960 bytes                                       | 03CF7570             | FF<br>FF<br>FF<br>FF<br>FF<br>FF<br>FF<br>FF<br>FF<br>FF<br>FF<br>FF<br>FF<br>FF<br>FF.<br>FF                                                                                                    | ****************                           |
| 110 MB<br>Total capacity:                             | 03CF7580             | FF<br>БF<br>FF FF<br>55<br>FF<br>БF<br>FБ<br>FF<br>FF<br>БF<br>FF FF<br>FF FF FF                                                                                                    | ***************                            |
| 115.121.152 bytes                                     | 03CF7590             | FF<br>FF<br>FF.<br>FF FF FF<br>FF<br>FF<br>FF<br>FF FF FF FF FF<br>FF<br>FF                                                                                                    | ****************                           |
|                                                       | 03CF75A0             | FF FF<br>FF FF FF FF FF FF FF<br>FF FF FF FF FF<br>67a<br>FF                                                                                                    | ****************                           |
| livies per cluster.<br>512<br>16,205                  | 03CF75B0             | FF<br>PF<br>FF<br>FF<br>गार<br>FF<br>FF<br>四<br>FF<br>FF<br>FF<br>FF<br>FF<br>गिर<br>FF<br><b>TF</b>                                                                                                   | ****************                           |
| Free clusters:<br><b>Total cluders</b><br>224,846     | 03CF75C0             | FF<br>匪<br>FF<br>FF<br>FF<br>FF<br>FF<br>FF<br>FF<br>मान<br>FF<br>FF<br>БŦ<br>FF<br>FБ<br>УF                                                                                                    | ****************                           |
|                                                       | 03CF75D0<br>03CF75E0 | FF<br>FF<br>FF<br>m<br>FF<br>FF<br>FF FF<br>FF FF FF<br>FБ<br>FF<br>55<br>FF<br>FF<br>FF<br>FF<br>FF FF<br>FF<br>FF<br>FF<br>FF<br>FF.<br>FF<br>FF<br>FF<br>FF<br>FF<br>FF<br>93                       | ****************                           |
| 512<br>Eytes per sector:<br>224, 846<br>Sector count: | 03CF75F0             | FF FF<br>$_{FF}$<br>FF<br>FF.<br>FF FF<br>FЕ<br>FF.<br>$_{FF}$<br>FБ<br>FF<br>FF<br>FF.<br>FF<br>УF                                                                                                    | <b>VYVVYYYYYYYYYYYY</b><br>*************** |
|                                                       |                      |                                                                                                    |                                            |
| Sector 124858 of 224846                               | Offiset:             | 3CF7400<br>35B4130 - 35B4147   Size:<br>$=208$ $ Block$                                                                                                    | 18                                         |

Figure 7-1 Viewing data in a hexadecimal editor

- Acquisition (continued)
	- Creating smaller segmented files is a typical feature in vendor acquisition tools
	- All computer forensics acquisition tools have a method for verification of the data-copying process
		- That compares the original drive with the image

- Validation and discrimination
	- **Validation**
		- Ensuring the integrity of data being copied
	- **Discrimination** of data
		- Involves sorting and searching through all investigation data

- Validation and discrimination (continued)
	- Subfunctions
		- Hashing
			- CRC-32, MD5, Secure Hash Algorithms
		- Filtering
			- Based on hash value sets
		- Analyzing file headers
			- Discriminate files based on their types
	- National Software Reference Library (NSRL) has compiled a list of known file hashes
		- For a variety of OSs, applications, and images

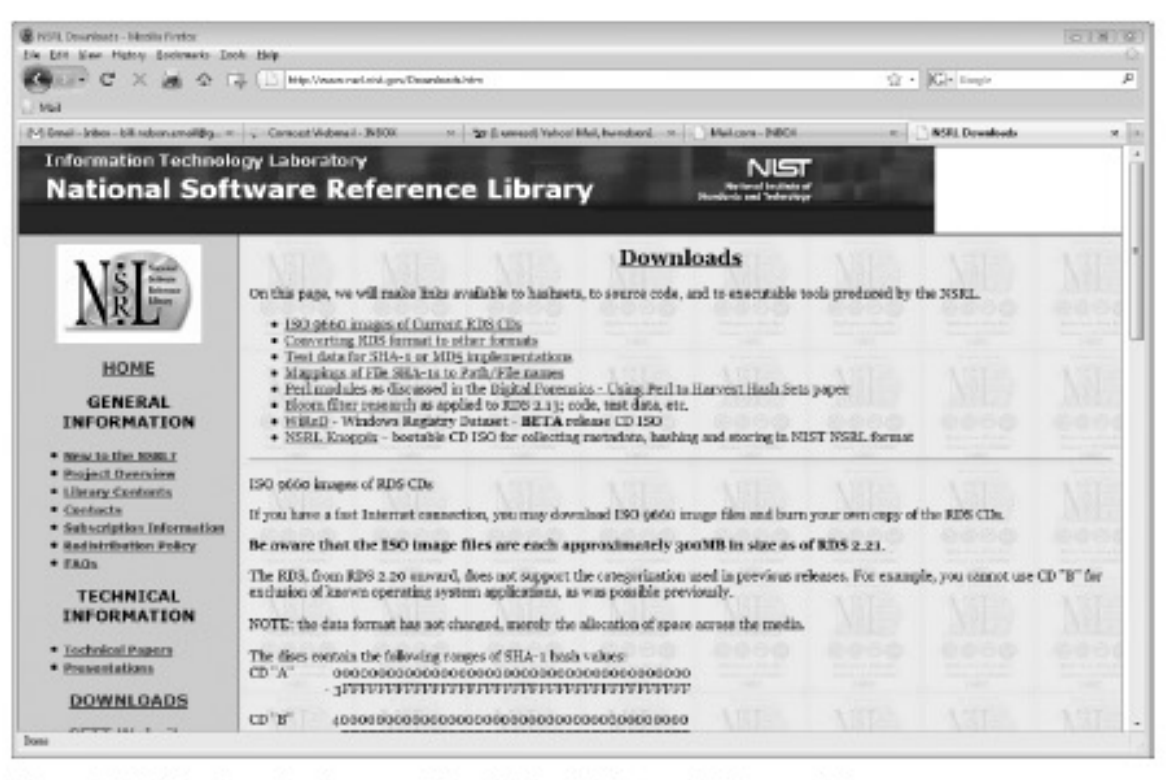

Figure 7-2 The download page of the National Software Reference Library

- Validation and discrimination (continued)
	- Many computer forensics programs include a list of common header values
		- With this information, you can see whether a file extension is incorrect for the file type
	- Most forensics tools can identify header values

|                                               |                  |       |                       |     |                |            |                     |      | Indicates a .jpeg file                                             |               |                       |     |                              |               |          |              |                  |                  |     |
|-----------------------------------------------|------------------|-------|-----------------------|-----|----------------|------------|---------------------|------|--------------------------------------------------------------------|---------------|-----------------------|-----|------------------------------|---------------|----------|--------------|------------------|------------------|-----|
|                                               |                  |       |                       |     |                |            |                     |      |                                                                    |               |                       |     |                              |               |          |              |                  |                  |     |
| Mir WinHor - [Drive Ki]                       |                  |       |                       |     |                |            |                     |      |                                                                    |               |                       |     |                              |               |          |              | 152              | <b>HEL</b>       |     |
| File Edit Search Position                     | View             | Teals | Specialist            |     | Options        |            | Window              | Help |                                                                    |               |                       |     |                              |               |          |              |                  | $-10$            | 18  |
| <b>ET 位</b><br>☞                              | 心血道血型            |       | M                     | 盘结盆 |                | аı         |                     |      |                                                                    | $\Rightarrow$ |                       |     | $\mathbb{Q}$ is $\mathbb{Q}$ |               |          | έũ           |                  | EB               |     |
| Dive K:                                       |                  |       |                       |     |                |            |                     |      |                                                                    |               |                       |     |                              |               |          |              |                  |                  |     |
| 'Occurrents and Settings' Chris' My Documents |                  |       |                       |     |                | 0 min. ago |                     |      |                                                                    |               |                       |     |                              |               |          |              |                  | 24 files. 2 dir. |     |
| Name -                                        | Ext              | Sie   | Created               |     |                |            | Modified            |      |                                                                    |               | Accessed              |     |                              |               | Atr.     | This section |                  |                  |     |
| EF6.bit                                       | bž               |       |                       |     |                |            |                     |      | 56 B 01/22/2009 12:55:17:01/22/2009 12:15:52:01/24/2009 10:48:58 A |               |                       |     |                              |               |          | 75275        |                  |                  |     |
| <b>BF7td</b>                                  | bt               |       |                       |     |                |            |                     |      | 59 B 01/22/2009 12:55:17:01/22/2009 12:16:20 01/24/2009 10:48:59 A |               |                       |     |                              |               |          | 75277        |                  |                  |     |
| desktop.ini                                   | 'n               |       | 0 8 01/21/2009        |     |                |            | 12:41:45 04/28/2008 |      | 12:22:51 01/21/2009 12:41:45 A                                     |               |                       |     |                              |               |          |              |                  |                  |     |
| Effel Tower Google.kmc                        | krmz             |       | 0.6 KB 01/21/2009     |     |                |            | 12-41 45 04/28/2008 |      | 12:09:50 01/22/2009 12:54:23 A                                     |               |                       |     |                              |               |          | 407372       |                  |                  |     |
| Forenec Data doc grg                          | 53               |       | 17.9 KB 01.01.2000    |     |                |            | <b>In Deblizone</b> |      |                                                                    |               | 01/28/2009 19:31:37 4 |     |                              |               |          |              |                  |                  |     |
| Yahoo! Biefcase url                           | iad.             |       | 206 B 01/21/2009      |     |                |            | 12:41:45 04:23/2003 |      | 12:09:50 01/24/2009                                                |               |                       |     | 19:12:57 A                   |               |          | 7523         |                  |                  |     |
| [unnegiatriert]<br>Drive K:<br>7% free        | Offset           |       | D                     |     |                |            |                     |      | g                                                                  |               |                       |     |                              | D             | F<br>Ε   |              |                  |                  |     |
|                                               | D3AB7400         | FF    | DØ                    | FF  | ΞD             | 00<br>10   | 42.                 | 46   | 49                                                                 | 4.6           | DO.                   | 01  | D1                           |               | 01 00 60 | 图(By a.)     | JFIF             |                  |     |
| Fle system:                                   | D3AB7410<br>NTFS |       | D.D.<br>60            | пm  | D.D.           | DB<br>FF   | OD.                 | 43   | αo                                                                 | DB            | 06                    | 06  | D7                           |               | 06 05 08 |              |                  |                  |     |
| Volume label:<br>NTPS1                        | D3AE7420         |       | Ď7<br>07              | 07  | D9             | 09<br>ű á  | Ūã,                 | ÛC   | 14                                                                 | 0D            | ΩC                    | űΒ  | DB                           | 0C<br>19      | 12       |              |                  |                  |     |
|                                               | D3AB7430         |       | 13                    |     |                |            | 1R                  | 1D   | 14                                                                 |               | 1                     | 38  | 24                           | 2E<br>27      | 20       |              |                  |                  |     |
| Definalt Edit Mode                            | D3AE7440         |       | 22                    |     |                |            | 37                  | 29   | ZС                                                                 | 30            | 31                    |     | 34                           | 1F<br>34      | 27       |              | .2.77.01444.     |                  |     |
| $S$ are:<br>briginal                          | D3AB7450         |       | 39<br>3D              | 38  | 32             | 30<br>2E   | 33                  | 34   | 32                                                                 | FF            | DB                    | αe  | 4.3                          | 01<br>0.9     | 09       |              | 9=82c.342V0.C    |                  |     |
| Lindo level:<br>Ŭ<br>Lindo reverses:<br>n/a   | D3AB7460         |       | D9.<br>0C             | ű₿  | DC             | 18<br>0D   | 0D                  | 18   | 32                                                                 | 21            | с                     | 21  | 32                           | 32<br>32      | $-32$    |              |                  | 21.12222         |     |
|                                               | D3AB7470         |       |                       |     |                |            |                     | 32   | 32                                                                 |               |                       |     |                              | 32            | 32       |              |                  |                  |     |
|                                               | D3AB7480         |       | 32<br>32              |     |                | 32<br>32   | 32                  | 32   | 32                                                                 |               | 32                    |     | 32                           | 32<br>32      | 32       |              | 222222222222222  |                  |     |
| Alloc. of visible drive space:                | D3AB7490         |       | 32<br>32              | 32  | 32             | 32<br>32   | 32                  | 32   | 32                                                                 | 32            | 32                    | 32  | 32                           | 32<br>FF      | CD       |              | 2222222222222291 |                  |     |
|                                               | D3AH74A0         |       | D D<br>11             | 08  | D <sub>2</sub> | 58<br>03   | 80                  | 03   | 01                                                                 | 22            | 00                    | 02  | 11                           | 01            | 03 33    | x<br>.       |                  |                  |     |
| 120250<br>Cluster No.:                        | 03AE74B0         |       | 01 FF                 |     | DD             | 1F<br>00   | ΰũ                  | 01   | ű5                                                                 | D1            | 01                    | ű1  | D1                           | 01<br>01      | `00      | . ii h       |                  |                  |     |
| Foreneic Data doc jpg                         | 03487400         |       | D.D.<br>00            | 00  | DD             | 00<br>00   | OD                  | 01   | 02                                                                 | ĎЭ            | Ü                     | αs  | D6                           | 07<br>0.0     | 09       |              |                  |                  |     |
| Documents and S., VMy Documents'/             | D3AE74D0         |       | DA.<br>0 <sub>B</sub> | FF  |                | 00<br>B5   | 10                  | 00   | 02                                                                 | D 1           | 03                    | 0   | DZ.                          | 04<br>$0.3 -$ | D5       | VA           | $\cup$           |                  |     |
| Snapshot taken<br>Drain, ago                  | 03AB74E0         |       | D5.<br>0.4            | 0.4 | DD             | 00<br>01   | 7D                  | 01   | 02                                                                 | D3            | 00                    | 0.4 | 11                           | 1.2<br>05     | -21      |              |                  |                  |     |
|                                               | 03AE74F0         |       | 31.<br>41             | ű6  | з              | 51<br>61   | 07                  | 22   | 71                                                                 |               | 32                    | 81  | 91                           | 0.8<br>41     | 23       |              | $1h$ $0m$ $q$ 2  |                  |     |
| Physical sector No.:<br>570133                | D3AB7500         |       | 42.                   |     |                | D1         | у                   | 24   | 33                                                                 |               |                       |     | D9                           | ūА<br>1.6     | 17       |              | BtA.RR5\$3br1    |                  |     |
| 120250<br>Lagical aector No.:                 | D3AE7510         |       | 18                    |     | Б              | 26<br>27   | 28                  | 29   | zа                                                                 |               | 35                    | 36  | 37                           | 39<br>38      | зь       |              | %&'(1*456789)    |                  |     |
|                                               | D3AB7520         |       | 43 44                 | 45  | 46             | 47<br>48   | 49                  | 4.4  | 53                                                                 | Б<br>Δ        | 55                    | 56  | 57                           | 58<br>59      | 5A       |              | CDEFGHIJSTUVVXYZ |                  |     |
| 102 MR<br>Heart exame                         |                  |       |                       |     |                |            |                     |      |                                                                    |               |                       |     |                              |               |          |              |                  |                  |     |
| Sector 120250 of 224846                       | Officet          |       | 3887400               |     |                |            |                     |      | $=255$ Back                                                        |               |                       |     |                              |               |          | n/a Sze      |                  |                  | n/a |

Figure 7-3 The file header indicates a .jpeg file

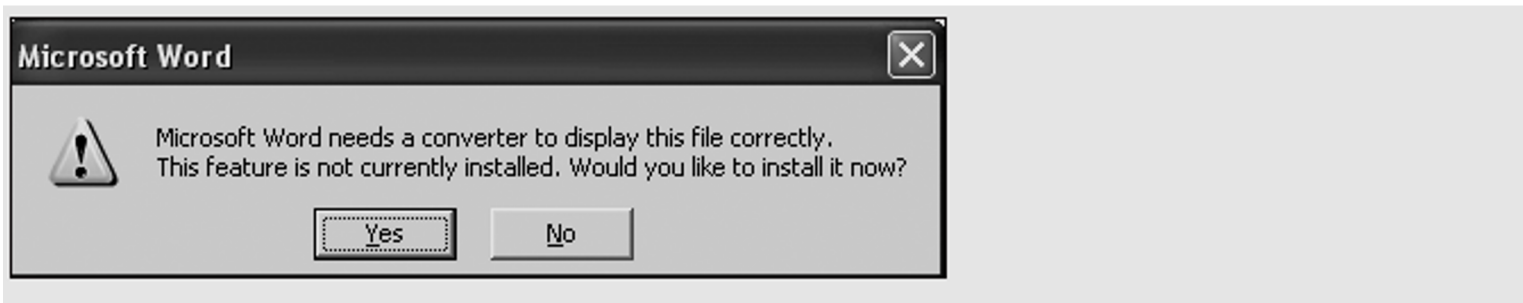

Figure 7-4 Error message displayed when trying to open a JPEG file in Word

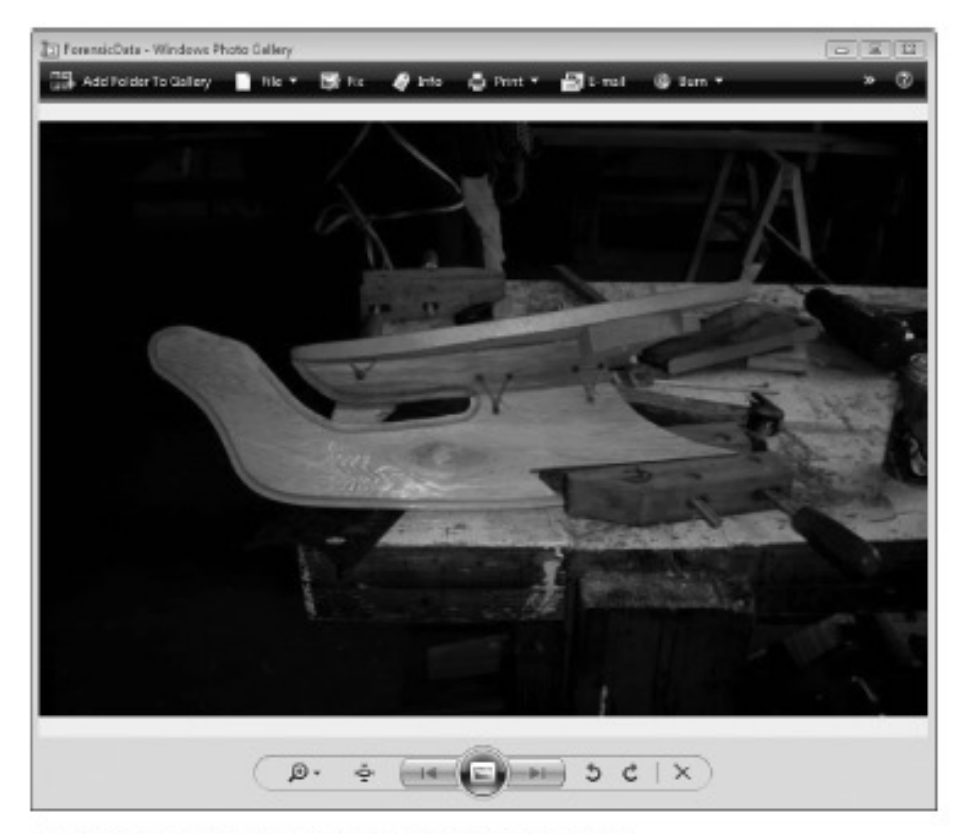

Figure 7-5 ForensicData.doc open in an image viewer

#### • **Extraction**

- Recovery task in a computing investigation
- Most demanding of all tasks to master
- Recovering data is the first step in analyzing an investigation's data

- Extraction (continued)
	- Subfunctions
		- Data viewing
		- Keyword searching
		- Decompressing
		- Carving
		- Decrypting
		- Bookmarking

– **Keyword search** speeds up analysis for investigators

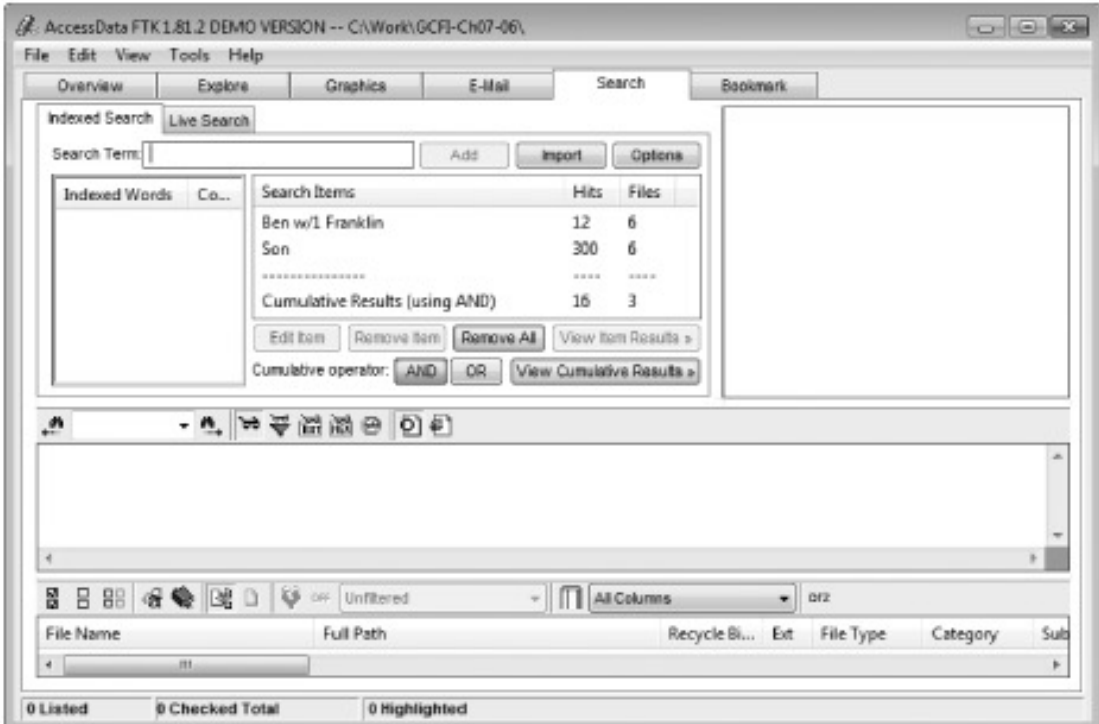

Figure 7-6 The Indexed Search feature in FTK

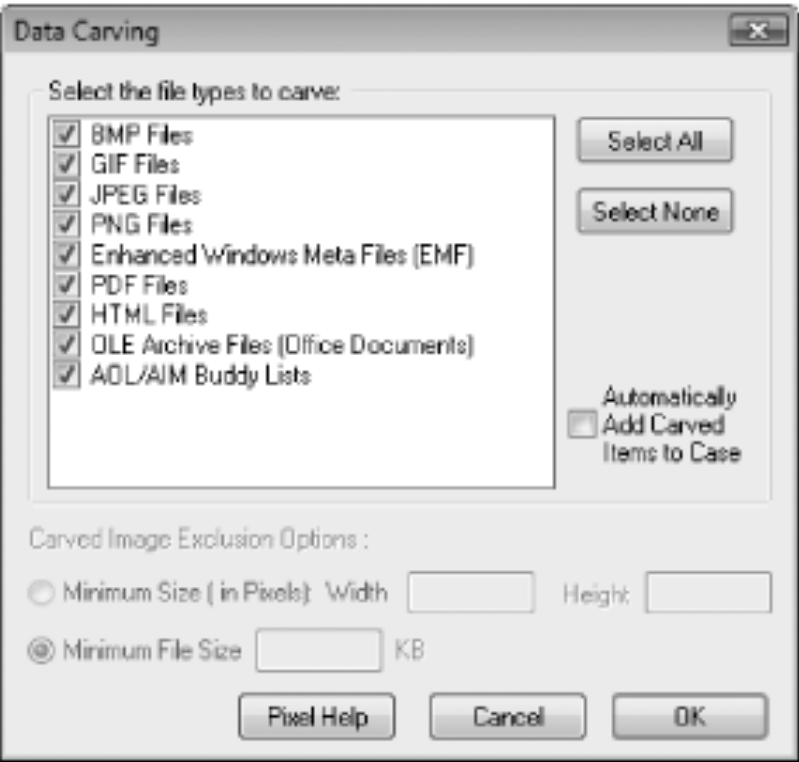

Figure 7-7 Data-carving options in FTK

- Extraction (continued)
	- From an investigation perspective, encrypted files and systems are a problem
	- Many password recovery tools have a feature for generating potential password lists
		- For a **password dictionary attack**
	- If a password dictionary attack fails, you can run a **brute-force attack**

#### • **Reconstruction**

- Re-create a suspect drive to show what happened during a crime or an incident
- Subfunctions
	- Disk-to-disk copy
	- Image-to-disk copy
	- Partition-to-partition copy
	- Image-to-partition copy

- Reconstruction (continued)
	- Some tools that perform an image-to-disk copy:
		- SafeBack
		- SnapBack
		- EnCase
		- FTK Imager
		- ProDiscover

- Reporting
	- To complete a forensics disk analysis and examination, you need to create a report
	- Subfunctions
		- Log reports
		- Report generator
	- Use this information when producing a final report for your investigation

#### Tool Comparisons

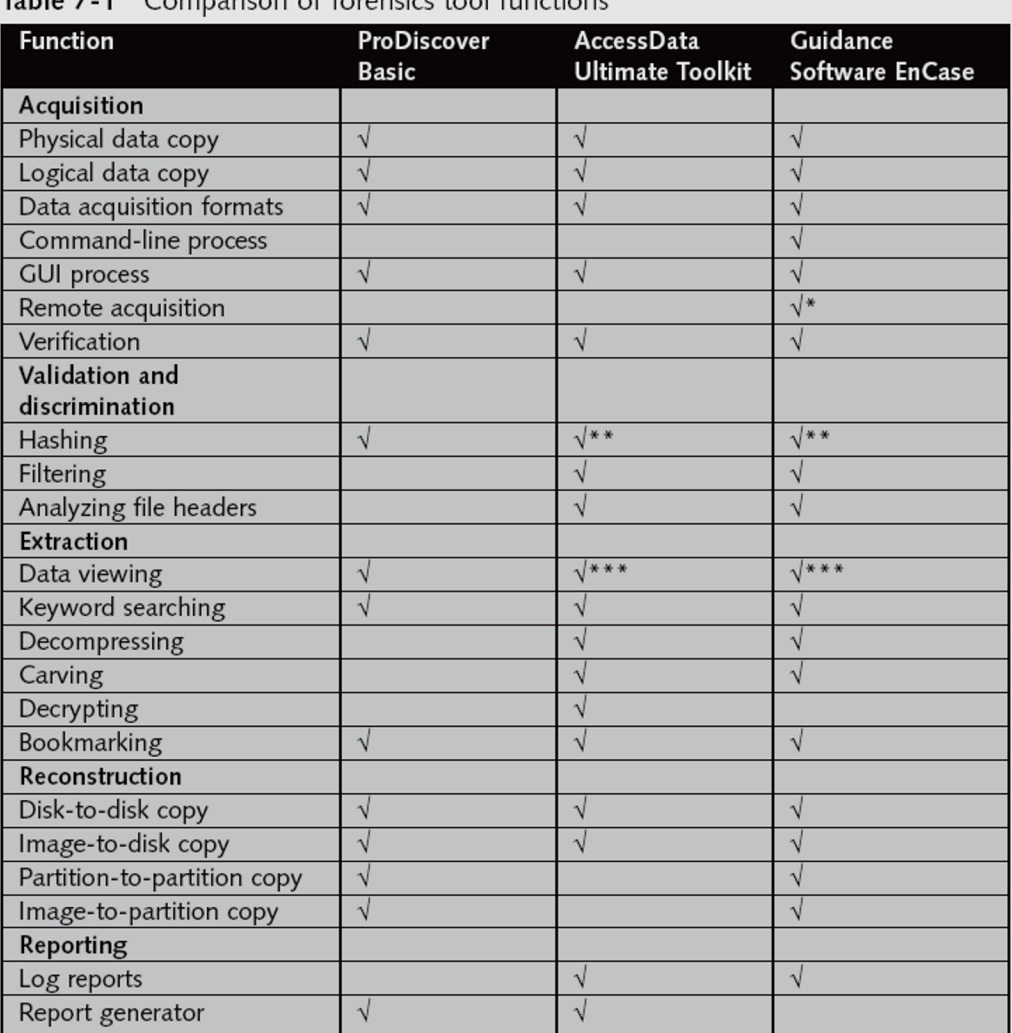

Table 7-1 Comparison of forensics tool functions

#### Other Considerations for Tools

- Considerations
	- Flexibility
	- Reliability
	- Expandability
	- Keep a library with older version of your tools
- Create a software library containing older versions of forensics utilities, OSs, and other programs

#### Computer Forensics Software Tools

• The following sections explore some options for command-line and GUI tools in both Windows and UNIX/Linux

#### Command-line Forensic Tools

- The first tools that analyzed and extracted data from floppy disks and hard disks were MS-DOS tools for IBM PC file systems
- Norton DiskEdit
	- One of the first MS-DOS tools used for computer investigations
- Advantage
	- Command-line tools require few system resources
		- Designed to run in minimal configurations

### UNIX/Linux Forensic Tools

- \*nix platforms have long been the primary command-line OSs
- SMART
	- Designed to be installed on numerous Linux versions
	- Can analyze a variety of file systems with SMART
	- Many plug-in utilities are included with SMART
	- Another useful option in SMART is its hex viewer

## UNIX/Linux Forensic Tools (continued)

- Helix
	- One of the easiest suites to begin with
	- You can load it on a live Windows system
		- Loads as a bootable Linux OS from a cold boot
- Autopsy and SleuthKit
	- Sleuth Kit is a Linux forensics tool
	- Autopsy is the GUI/browser interface used to access Sleuth Kit's tools

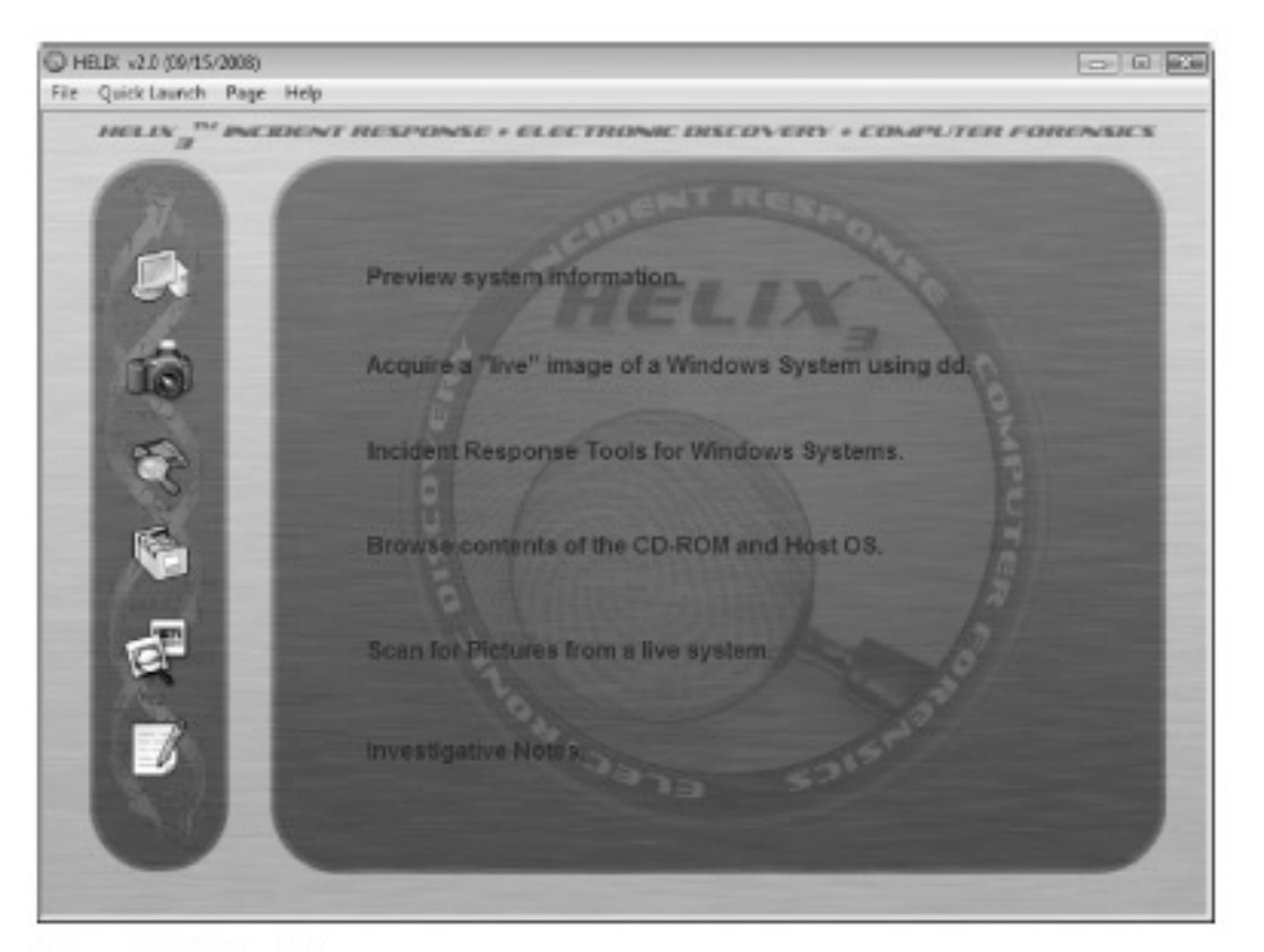

Figure 7-8 The Helix menu

## UNIX/Linux Forensic Tools (continued)

- Knoppix-STD
	- Knoppix Security Tools Distribution (STD)
		- A collection of tools for configuring security measures, including computer and network forensics
	- Knoppix-STD is forensically sound
		- Doesn't allow you to alter or damage the system you're analyzing
	- Knoppix-STD is a Linux bootable CD

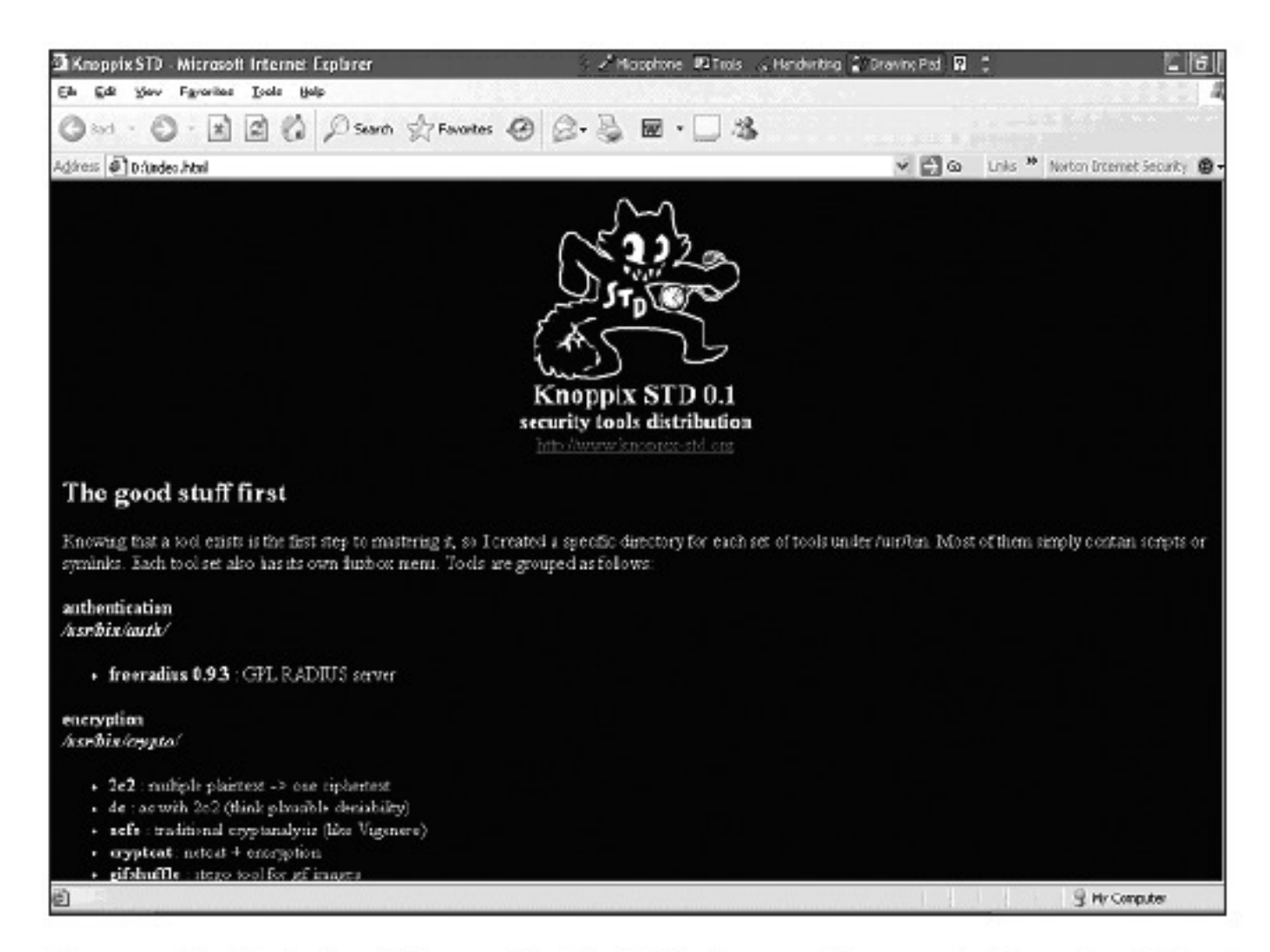

Figure 7-9 The Knoppix-STD information window in Windows

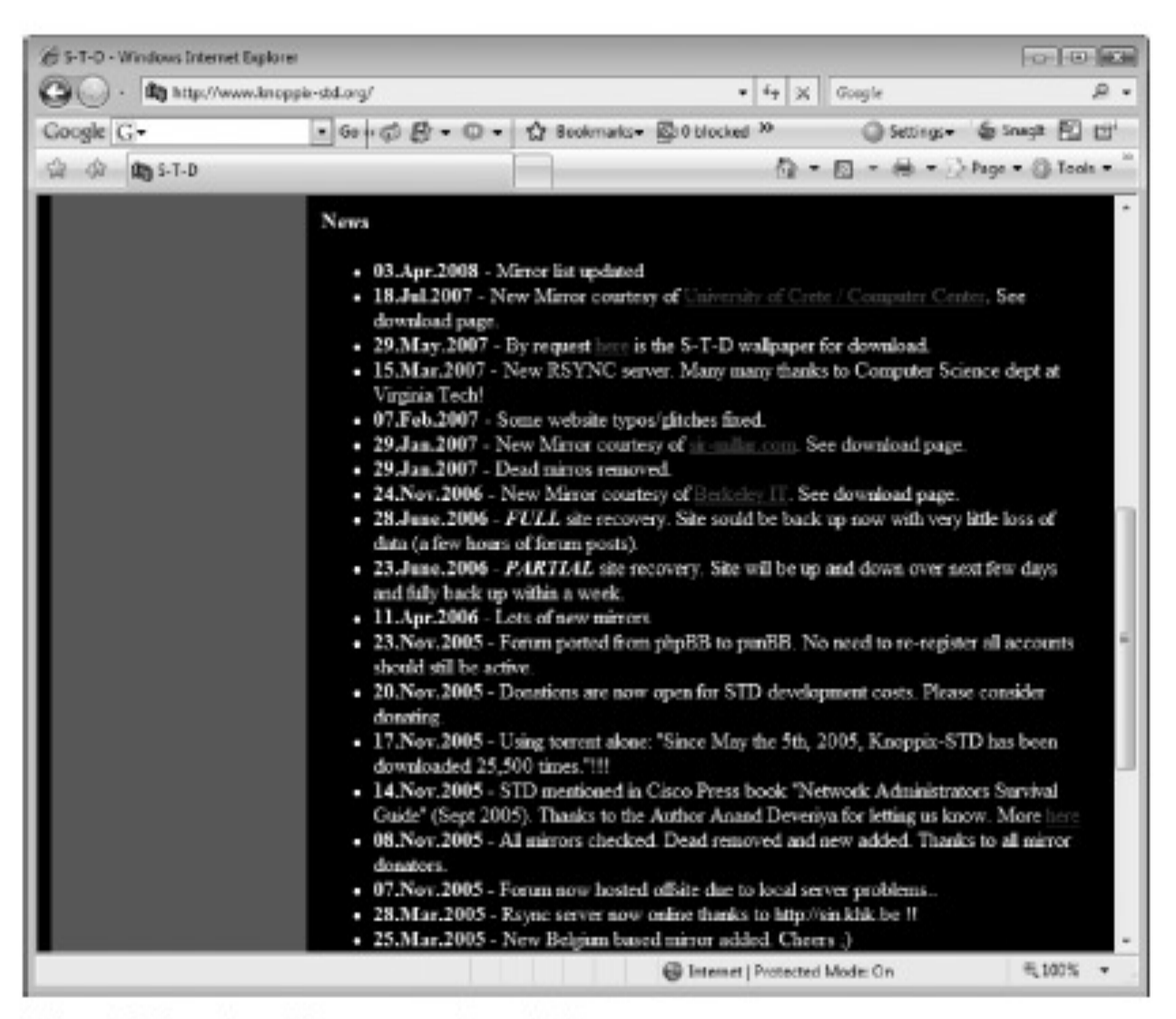

Figure 7-10 A list of forensics tools available in Knoppix-STD

#### Other GUI Forensic Tools

- Simplify computer forensics investigations
- Help training beginning investigators
- Most of them come into suites of tools
- Advantages
	- Ease of use
	- Multitasking
	- No need for learning older OSs

#### Other GUI Forensic Tools (continued)

- Disadvantages
	- Excessive resource requirements
	- Produce inconsistent results
	- Create tool dependencies

#### Computer Forensics Hardware Tools

- Technology changes rapidly
- Hardware eventually fails
	- Schedule equipment replacements
- When planning your budget consider:
	- Failures
	- Consultant and vendor fees
	- Anticipate equipment replacement

#### Forensic Workstations

- Carefully consider what you need
- Categories
	- Stationary
	- Portable
	- Lightweight
- Balance what you need and what your system can handle

#### Forensic Workstations (continued)

- Police agency labs
	- Need many options
	- Use several PC configurations
- Private corporation labs
	- Handle only system types used in the organization
- Keep a hardware library in addition to your software library

#### Forensic Workstations (continued)

- Not as difficult as it sounds
- Advantages
	- Customized to your needs
	- Save money
- Disadvantages
	- Hard to find support for problems
	- Can become expensive if careless
- Also need to identify what you intend to analyze

#### Forensic Workstations (continued)

- You can buy one from a vendor as an alternative
- Examples
	- $-$  F.R.F.D.
	- F.I.R.E. IDE
- Having vendor support can save you time and frustration when you have problems
- Can mix and match components to get the capabilities you need for your forensic workstation

#### Using a Write-Blocker

#### • **Write-blocker**

- Prevents data writes to a hard disk
- Software-enabled blockers
	- Software write-blockers are OS dependant
	- Example: PDBlock from Digital Intelligence
- Hardware options
	- Ideal for GUI forensic tools
	- Act as a bridge between the suspect drive and the forensic workstation

#### Using a Write-Blocker (continued)

- Can navigate to the blocked drive with any application
- Discards the written data
	- For the OS the data copy is successful
- Connecting technologies
	- FireWire
	- USB 2.0
	- SCSI controllers

#### Recommendations for a Forensic **Workstation**

- Determine where data acquisitions will take place
- Data acquisition techniques
	- USB 2.0
	- FireWire
- Expansion devices requirements
- Power supply with battery backup
- Extra power and data cables

### Recommendations for a Forensic Workstation (continued)

- External FireWire and USB 2.0 ports
- Assortment of drive adapter bridges
- Ergonomic considerations
	- Keyboard and mouse
	- A good video card with at least a 17-inch monitor
- High-end video card and monitor
- If you have a limited budget, one option for outfitting your lab is to use high-end game PCs

#### Validating and Testing Forensic **Software**

- Make sure the evidence you recover and analyze can be admitted in court
- Test and validate your software to prevent damaging the evidence

# Using National Institute of Standards and Technology (NIST) Tools

- **Computer Forensics Tool Testing (CFTT)** program
	- Manages research on computer forensics tools
- NIST has created criteria for testing computer forensics tools based on:
	- Standard testing methods
	- ISO 17025 criteria for testing items that have no current standards
	- ISO 5725

# Using National Institute of Standards and Technology (NIST) Tools (continued)

- Your lab must meet the following criteria
	- Establish categories for computer forensics tools
	- Identify computer forensics category requirements
	- Develop test assertions
	- Identify test cases
	- Establish a test method
	- Report test results
- Also evaluates drive-imaging tools using
	- Forensic Software Testing Support Tools (FS-TST)

## Using National Institute of Standards and Technology (NIST) Tools (continued)

- **National Software Reference Library (NSRL)** project
	- Collects all known hash values for commercial software applications and OS files
		- Uses SHA-1 to generate a known set of digital signatures called the Reference Data Set (RDS)
	- Helps filtering known information
	- Can use RDS to locate and identify known bad files

#### Using Validation Protocols

- Always verify your results
- Use at least two tools
	- Retrieving and examination
	- Verification
- Understand how tools work
- One way to compare results and verify a new tool is by using a disk editor
	- Such as Hex Workshop or WinHex

# Using Validation Protocols (continued)

- Disk editors
	- Do not have a flashy interface
	- Reliable tools
	- Can access raw data
- Computer Forensics Examination Protocol
	- Perform the investigation with a GUI tool
	- Verify your results with a disk editor
	- Compare hash values obtained with both tools

# Using Validation Protocols (continued)

- Computer Forensics Tool Upgrade Protocol
	- Test
		- New releases
		- OS patches and upgrades
	- If you find a problem, report it to forensics tool vendor
		- Do not use the forensics tool until the problem has been fixed
	- Use a test hard disk for validation purposes
	- Check the Web for new editions, updates, patches, and validation tests for your tools

#### **Summary**

- Create a business plan to get the best hardware and software
- Computer forensics tools functions
	- Acquisition
	- Validation and discrimination
	- Extraction
	- Reconstruction
	- Reporting
- Maintain a software library on your lab

#### Summary (continued)

- Computer Forensics tools types
	- Software
	- Hardware
- Forensics software
	- Command-line
	- GUI
- Forensics hardware
	- Customized equipment
	- Commercial options
	- Include workstations and write-blockers

#### Summary (continued)

- Tools that run in Windows and other GUI environments don't require the same level of computing expertise as command-line tools
- Always test your forensics tools